# **Release Bulletin EAServer 6.0.2 for HP Itanium**

Document ID: DC20211-01-0602-01

Last revised: January 7, 2008

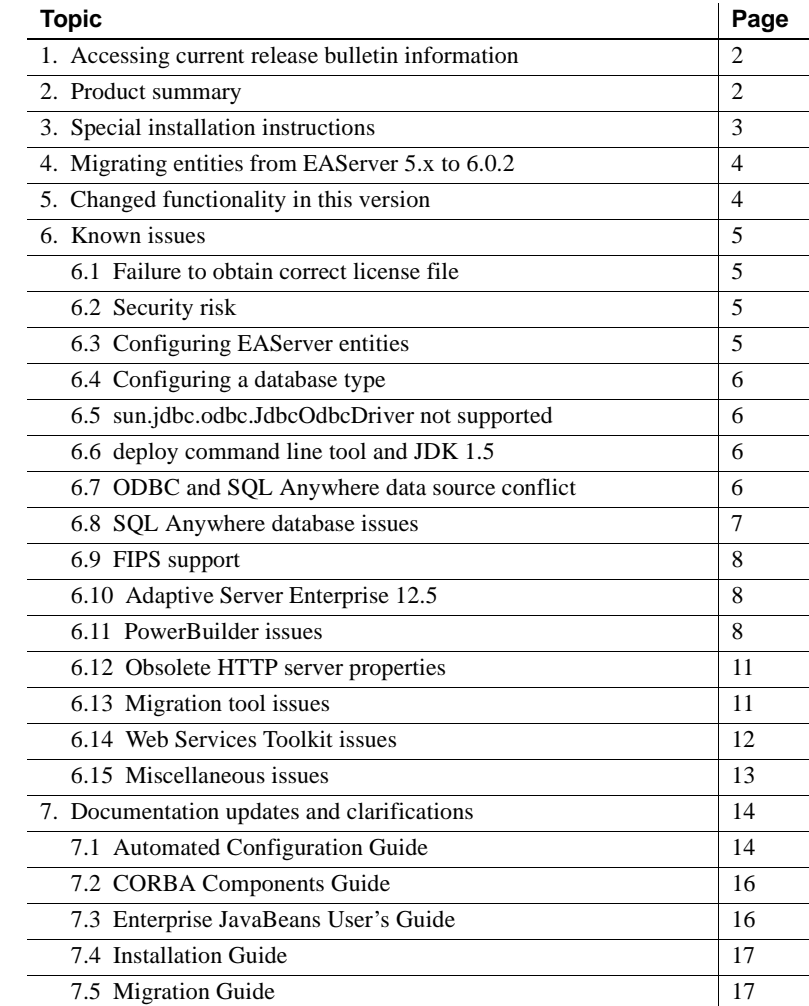

Copyright 1997-2008 by Sybase, Inc. All rights reserved. Sybase trademarks can be viewed at the Sybase trademarks page

at http://www.sybase.com/detail?id=1011207. Sybase and the marks listed are trademarks of Sybase, Inc. ® indicates registration in the United States of America. Java and all Java-based marks are trademarks or registered trademarks of Sun Microsystems, Inc. in the U.S. and other countries. Unicode and the Unicode Logo are registered trademarks of Unicode, Inc. All other company and product names mentioned may be trademarks of the respective companies with which they are associated.

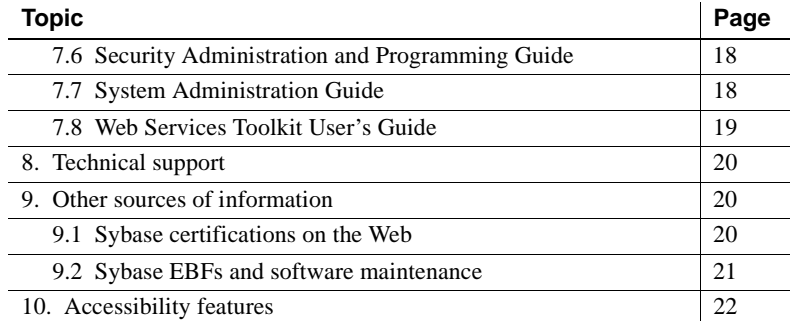

# <span id="page-1-0"></span>**1. Accessing current release bulletin information**

A more recent version of this release bulletin may be available on the Web. To check for critical product or document information added after the product release, use the Sybase™ Product Manuals Web site.

- ❖ **Accessing release bulletins at the Sybase Product Manuals Web site**
	- 1 Go to Product Manuals at http://www.sybase.com/support/manuals/.
	- 2 Select a product and language and click Go.
	- 3 Select a product version from the Document Set list.
	- 4 Select the Release Bulletins link.
	- 5 From the list of individual documents, select the link to the release bulletin for your platform. You can either download the PDF version or browse the document online.

# <span id="page-1-1"></span>**2. Product summary**

Enclosed is Sybase EAServer version 6.0.2, which is compatible with the following platform and operating system configurations:

• HP Itanium on HP-UX 11i versions 2.0 and 3.0

## **2.1 Version contents**

Enclosed is Sybase EAServer version 6.0.2, build 60223. You may have a later build number if you have installed ESD patches for this release. If so, the cover letters provided with each patch contain the build number and additional documentation.

Table 1 describes the products that EAServer 6.0.2 supports.

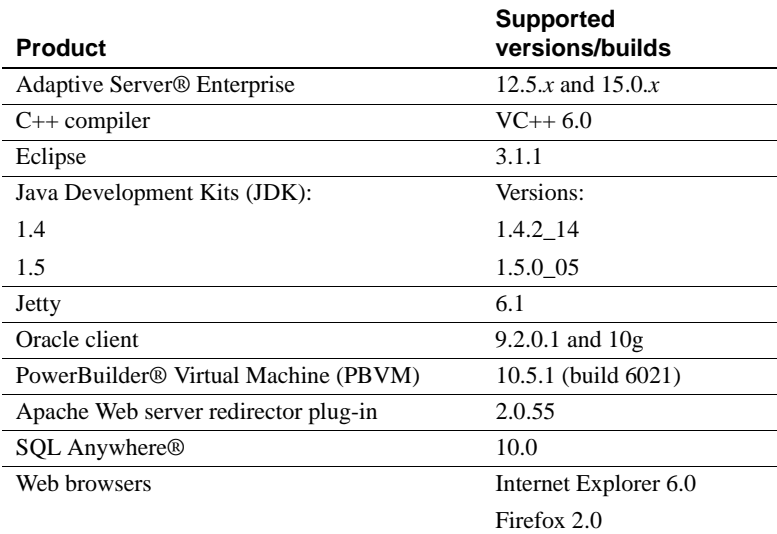

#### *Table 1: Product support*

# **2.2 Required system patches**

Before installing EAServer on HP Itanium, verify that you have the required HP patches. EAServer does not function correctly if all required patches are not installed. See the HP Patch Information page at http://www.hp.com/products1/unix/java/patches/index.html.

You can run the HPjconfig tool to verify whether all required patches have been installed on your machine. HPjconfig reports what patches are required as well as the kernel settings required for Java. You can download HPjconfig from the HP Web site at http://www.hp.com/products1/unix/java/java2/hpjconfig/index.html.

# <span id="page-2-0"></span>**3. Special installation instructions**

The *Installation Guide* describes how to install the software.

# **3.1 Mounting the CD**

You must manually mount the CD. To do so, use the HP SAM utility. See your HP documentation for more information.

# <span id="page-3-2"></span> **3.2 Components not included**

The EAServer installation does not include the following:

- Open Client The install does not include the Sybase Open Client installation for use in ODBC connection caches and in standalone client applications. When installing, selecting this option has no effect. You can download the Open Client installation for this platform from the EAServer downloads page of the Sybase downloads site at http://downloads.sybase.com. The EBF number is 11871.
- Eclipse Web services development tool Eclipse is not supported on HP Itanium. Selecting the install option for the Web Services Eclipse Development Tool has no effect.

# <span id="page-3-0"></span>**4. Migrating entities from EAServer 5.***x* **to 6.0.2**

The EAServer migration tool enables you to migrate a subset of entity types from a 5.*x* repository to the 6.0.2 repository, saving time by scanning only those entity types in which you are interested. For details, see these books on the SyBooks™ Online Web site:

• The *EAServer Migration Guide* at:

http://infocenter.sybase.com/help/index.jsp?topic=/com.sybase.dc00485\_0600/html/easmig/title.htm

• The *EAServer 6.0.2 New Features Guide* at:

http://infocenter.sybase.com/help/index.jsp?topic=/com.sybase.dc38032\_0602/html/new602/title.htm

 ["Migration tool issues" on page 11](#page-10-1) in this release bulletin describes problems that are known to occur during migration.

# <span id="page-3-1"></span>**5. Changed functionality in this version**

For a description of new EAServer features in versions 6.0 and 6.0.2, see:

• *What's New in EAServer 6.0* at:

http://infocenter.sybase.com/help/index.jsp?topic=/com.sybase.dc38032\_0600/html/new60/title.htm

• The *EAServer 6.0.2 New Features Guide* at:

http://infocenter.sybase.com/help/index.jsp?topic=/com.sybase.dc38032\_0602/html/new602/title.htm

# <span id="page-4-0"></span>**6. Known issues**

This section describes known problems in this version of EAServer.

## <span id="page-4-1"></span> **6.1 Failure to obtain correct license file**

(CR #430720) If you start EAServer using a remote desktop connection, the server does not obtain the correct license file.

*Workaround:* To enable the server to obtain the correct license file when you connect from a remote desktop, use a Virtual Network Computing (VNC) system, such as VMWare or RealVNC.

## <span id="page-4-2"></span> **6.2 Security risk**

(CR #434293) Do not use HTTP to connect to the Management Console; the administrative user ID and password are passed in plain-text format during the login process, thus posing a security risk.

*Workaround*: Use HTTPS to log in to the Management Console. To use HTTPS, you must first obtain a certificate. If you use the sample (test) certificate that is included with EAServer, anyone with EAServer 6.0 has access to your private (test) key. Therefore, Sybase recommends that you use your own certificate.

# <span id="page-4-3"></span> **6.3 Configuring EAServer entities**

(CR #408976) If you run *configure.sh* on the command line to reconfigure the entity properties of an EAServer module, configuration fails if you specify either the full path to the user-configuration script or the *.xml* extension. For example, these commands fail:

```
configure.sh $DJC_HOME/config/module-user
configure.sh module-user.xml
```
where *module-user.xml* is the user-configuration script for the EAServer module.

*Workaround*: Run:

configure.sh *module*-user

where *module-user* is the name of the user-configuration script without the *.xml* extension.

# <span id="page-5-0"></span> **6.4 Configuring a database type**

If you specify values for both the dataSourceClass and driverClass properties when you configure a database type, the system uses the class defined by dataSourceClass, and ignores these properties:

- driverClass
- databaseURL, because it is used only by the driver class

# <span id="page-5-1"></span> **6.5 sun.jdbc.odbc.JdbcOdbcDriver not supported**

(CR #479276) This version of EAServer does not support the sun.jdbc.odbc.JdbcOdbcDriver database driver.

# <span id="page-5-3"></span> **6.6 deploy command line tool and JDK 1.5**

(CR #473660) If you run the deploy.sh command line tool with the -jdk15 option, EAServer should compile generated Java source files with the JDK 1.5 compiler, but this option does not work. EAServer uses the JDK 1.4 compiler instead.

*Workaround*: Use these options to specify the JDK version, the runtime library, and the compiler version for compiling the generated Java source files:

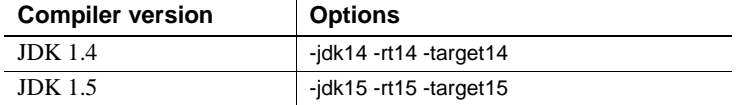

For example, to deploy *test.war*, load *eas-server-15.jar*, and compile the generated Java source files with the JDK 1.5 compiler, run:

deploy.sh -jdk15 -rt15 -target15 test.war

# <span id="page-5-2"></span> **6.7 ODBC and SQL Anywhere data source conflict**

(CR #479277) If both JCM\_Odbc and Sybase\_ASA database driver libraries are loaded at the same time, symbol-resolution issues occur. If you must use both database types, configure the ASA data sources to use the SQL Anywhere 10 database type, which use a jConnect for JDBC driver.

# <span id="page-6-0"></span> **6.8 SQL Anywhere database issues**

When you upgrade to EAServer 6.0.2, Adaptive Server Anywhere (ASA) version 9.0.2 is upgraded to version 10.0, and the name of the database server changes from ASA to SQL Anywhere.

### **6.8.1 DBProxy client may crash EAServer**

(CR #471417) Connecting to EAServer from a DBProxy client may cause EAServer to crash. This is a jConnect bug.

*Workaround*: To avoid this problem, either:

- Run the jConnect script *jcatalog.sql*, or
- Install a version of SQL Anywhere later than 10.0.

### **6.8.2 Ping fails when databaseURL is "[default]"**

(CR #467797) If the value of the databaseURL property is "[default]" when you create a new data source for either a Sybase\_ASA or SQL\_Anywhere database type, attempts to ping the database fail and this message displays:

Ping failed due to exception: Use of the JIT driver wrapper for SQL Anywhere requires use of the underlying IAnywhere JDBC/ODBC driver - please reconfigure data source 'asa10demo' to include the odbcDataSource property. Please see the server log file for additional details.

*Workaround*: Set the databaseURL property to "jdbc:odbc:driver=EAS 6.0 ASA;uid=dba;pwd=sql;eng=*<asa10\_db\_alias>*," where *<asa10\_db\_alias>* is the value of the -n parameter that is used when starting the database.

### **6.8.3 ODBC driver version**

(CR #470030) The ODBC driver that you use with EAServer must be either the driver packaged with EAServer or a later version.

### **6.8.4 SQL Anywhere incompatible with jConnect driver**

(CR #446037) With Adaptive Server Enterprise, EAServer uses an underlying jConnect™ for JDBC™ driver when users select com.sybase.djc.sql.jit.SybaseDataSource3 as the database driver. However, the jConnect driver does not work with SQL Anywhere, so EAServer uses a JDBC-ODBC driver instead.

#### **6.8.5 JMS messages unreliable with SQL Anywhere 10.0**

(CR #474250) If you are using the SQL\_Anywhere database type and the com.sybase.djc.sql.jit.SybaseDataSource3 database driver, sending and receiving JMS messages may be unreliable. This issue is resolved in SQL Anywhere version 10.0.1.

# <span id="page-7-2"></span> **6.9 FIPS support**

#### **6.9.1 Apache redirector does not support FIPS**

(CR #475216) If you are using the Apache Web server redirector plug-in, FIPS is not supported.

*Workaround*: Create a symbolic link from *libjvm.so* to the updated version of */jdk/j2sdk1.4.2\_08/jre/lib/sparc/client/libjvm.so*.

### **6.9.2 FIPS not supported for CORBA/C++ clients**

(CR #477250) FIPS is not supported for C++ client connections to EAServer.

# <span id="page-7-0"></span> **6.10 Adaptive Server Enterprise 12.5**

(CR #447543) If you are using Adaptive Server Enterprise version 12.5.*x* with EAServer, you may see this error:

"SELECT INTO command not allowed within multi-statement transaction"

*Workaround*: On the machine where Adaptive Server Enterprise is installed, run:

%DJC\_HOME%\extras\jconnect-6.05\sp\sql\_server12.5.sql

# <span id="page-7-1"></span> **6.11 PowerBuilder issues**

### **6.11.1 EAServer process must be bound to one CPU**

(CR #487309) When the PBVM allocates memory for a stream of GetFullstate(SH\_MI\_DATA\_BLOB::Reserve), PowerBuilder does not check the return values of malloc and realloc. If the values are invalid EAServer may crash.

*Workaround*: Bind the EAServer process to one CPU:

- 1 Log in as the super user.
- 2 To view the status of the existing processor sets, run:

psrset

The processor number is in SPU\_LIST.

3 Run:

psrset -c [processor\_list]

This creates a new processor set and displays the processor set identification number (pset\_id) for the new processor set. For example, the following command creates processor set 1:

psrset -c 1

4 To bind pid\_list to pset\_id, run:

psrset -b pset\_id pid\_list

For example, the following command binds pid 12345 to pset\_id 1, where 12345 is the pid of EAServerRun:

psrset -b 1 12345

5 Restart EAServer.

#### **6.11.2 Migrating PowerBuilder Web applications**

(CR #442234) If you migrate a PowerBuilder Web application from EAServer version 5.*x* to 6.*x*, the migration tool replaces the EAServer 5.*x* profile values that are defined in *WEB-INF/classes/jaguar.properties* with the EAServer 6.*x* values. When you run the migration tool, if the value that you specify for the 5.*x* host is different from the value you initially defined in the PowerBuilder IDE, the profile properties are not migrated correctly. For example, if you initially defined the 5.*x* host as "myhost," specifying either "myhost.sybase.com" or the machine's IP address causes the migration to fail.

*Workaround*: When you run the migration tool, set the EAServer 5.*x* host name to the same value that you initially defined using the PowerBuilder IDE.

#### **6.11.3 Valid database types**

(CR #478568) Only the following database connection types are certified to work with the PBVM that is included with EAServer:

• JDBC driver connection to a Sybase\_ASA database type

- **JDBC** driver connection to a Sybase ASE database type
- ODBC driver connection to a JCM\_Odbc database type

#### **6.11.4 HTMLGenerator105 components not created**

(CR #484759) For a PowerBuilder object, if you select the interface option Implement an Existing EAServer Remote Interface, then select DataWindow | HTMLGenerator105 component, the HTMLGenerator105 component is not created correctly.

#### **6.11.5 Calling BigDecimal.toString**

(CR #441516) Calling the JDK 1.5 toString command for a BigDecimal datatype returns the string representation of the BigDecimal value, using scientific notation if an exponent is needed. For example, if you call:

toString(new BigDecimal("0.000000000000000001"))

The return value is "1E-18." This behavior change is documented by Sun.

*Workaround*: To return a string representation of a BigDecimal without an exponent, call toPlainString instead of toString.

#### **6.11.6 EAServer profiles for JSP targets**

(CR #406975) If you deploy a JSP target to EAServer, do not use a colon in the profile name. PowerBuilder writes EAServer profile information in *WEB-INF\classes\jaguar.properties*. If the EAServer profile name contains a colon, the related host name and port number cannot be retrieved from *jaguar.properties* at runtime.

#### **6.11.7 Nontransactional components calling JagRollbackWork**

(CR #434379) If a nontransactional component calls JagRollbackWork, no exception is thrown to the client. This behavior changed in version 6.0.

### **6.11.8 Customer-defined HTMLGenerator**

(CR #434381) If a customer defines an HTMLGenerator, it does not display in the PowerBuilder IDE.

### **6.11.9 Parameter names not preserved in WSDL**

(CR #437434) Parameter names are not preserved in the Web Services Description Language (WSDL) when you expose a component as a Web service. For example, if a component method has parameters *X* and *Y*, and you expose the component as a Web service, the Web-service method WSDL parameters are named *p1* and *p2*.

### **6.11.10 Deployment fails for empty Web service**

(CR #437435) To successfully deploy a Web service, it must contain at least one method.

# <span id="page-10-0"></span> **6.12 Obsolete HTTP server properties**

(CR #452369) Beginning in version 6.0.2, EAServer no longer supports these HTTP properties:

- httpUseCustomGetServerInfo
- httpProxyProtocol
- httpProxyPort
- httpGetServerInfoFrom

Instead, EAServer reads these HTTP header fields:

- host to determine the host and port the client used to connect.
- sybaseredirectorheader to determine the protocol that was used to connect to a Web redirector.

If you call any of the HttpRequest methods, getServerName, getServerPort, or getProtocol, the values are retrieved from the browser. This is the same behavior that was achieved by setting httpGetServerInfoFrom to "source" in versions of EAServer earlier than 6.0.2.

# <span id="page-10-1"></span> **6.13 Migration tool issues**

The following issues occur when migrating EAServer version 5.*x* to version 6.0.2.

### **6.13.1 Mapping one-to-many relationships**

(CR #441918) By default, EAServer 5.*x* uses a join table to map one-to-many relationships. If you migrate an entity that uses a join table from 5.*x*, EAServer 6.0.2 generates queries for the EJBs in the relationships incorrectly.

*Workaround*: Use a foreign key instead of a join table.

### **6.13.2 Unencrypted password in migration.log**

(CR #436926) If you connect to EAServer 5.*x* using an account with a password set from the migrate tool GUI, the 5.*x* password is not encrypted in *migrate.log*.

*Workaround*: After you successfully migrate to EAServer 6.0.2, remove *migrate.log* from the production server.

### **6.13.3 Migrating Open Client Client-Library content**

(CR #437181) The migrate tool does not migrate *sql.ini* content for Open Client™ Client-Library™ connections.

*Workaround*: Manually copy Open Client Client-Library connection information from the 5.*x* version of *sql.ini* to the 6.0.2 version.

# <span id="page-11-0"></span> **6.14 Web Services Toolkit issues**

This following issues may occur when using the Web Services Toolkit.

### **6.14.1 Activating and deactivating Web services**

(CR #448806) The wstool commands for activating and deactivating Web services, wstool activate and wstool deactivate, do not work.

### **6.14.2 Datatype mapping**

(CR #449109) In EAServer 6.0, the Web services datatype-mapping version is set to 1.3, so xsd:short is mapped to either a short or unsignedByte Java datatype. This causes some Web service tests to fail.

*Workaround*: Set the datatype-mapping version to 1.2, so xsd:short will always be mapped to the short datatype:

1 Start EAServer, and connect to the server using the Management Console.

- 2 Expand the Servers folder, and select the server.
- 3 On the General tab, find the WebServices Type Mapping Version field. The default value is 1.3.
- 4 Change the value to 1.2, and click Save.

#### **6.14.3 Apache Scout**

(CR #448380) The Apache Scout client method BusinessLifeCycleManager.saveAssociations fails, and a null pointer exception is returned.

#### **6.14.4 Exposing components as Web services**

(CR #467421) If you run wstool.sh to expose a component as a Web service, the console reports success, but the operation fails.

*Workaround*: Use the Management Console to expose the component as a Web service.

#### **6.14.5 Web services display in random order**

(CR #422161) The Management Console options to display Web services either alphabetically or in descending order by date do not work. Web services display in random order.

## <span id="page-12-0"></span> **6.15 Miscellaneous issues**

#### **6.15.1 clear-protected-property.sh**

(CR #487386) The samples for running clear-protected-property.sh incorrectly list the command name as clear-protected-property; the ".sh" extension is required.

#### **6.15.2 Permission required to use JIT data sources**

(CR #465348) You can use a JIT (just-in-time) data source to access a database only if you have permission to create tables in the database.

### **6.15.3 SSLServiceProvider.getGlobalProperty**

(CR #436638) The SSLServiceProvider method for checking the status of FIPS, SSLServiceProvider.getGlobalProperty("fips140"), has not been implemented in EAServer 6.0.2.

### **6.15.4 Management Console help link**

(CR #468346) When you click the Help link in the Management Console, you may see an exception in the server log.

*Workaround*: Refresh the console.

# <span id="page-13-0"></span>**7. Documentation updates and clarifications**

This section contains updates and clarifications for the EAServer product manuals.

# <span id="page-13-1"></span> **7.1 Automated Configuration Guide**

### **7.1.1 Chapter 3, "Using Scheduled Tasks"**

(CR #477285) The section "Predefined tasks" fails to list the CleanupPBCookies task. You can schedule this task to remove unwanted PowerBuilder cookies from your machine.

## **7.1.2 Chapter 6, "Using jagtool and jagant"**

#### **Deploying applications**

(CR #481055) When you use jagtool to deploy a self-contained application, you can configure the application to use all the classes from the internal class loader by setting the disableResolveFirstBySystem property to true. For example:

jagtool.sh deploy -type war -disableResolveFirstBySystem true foo.war

#### **Obsolete jagtool commands**

(CR #465796 and #447432) These jagtool commands are documented in the *Automated Configuration Guide*, but the commands are not supported in EAServer 6.0 and later:

• configure

- export
- exportconfig
- grantroleauth
- mergeprops
- props
- **removeroleauth**
- set\_props

#### **Generating stubs**

(CR #462838) To generate stubs for a package or component, you can use the jagtool gen\_stubs command. See the *Automated Configuration Guide* for more information about jagtool commands.

Syntax gen\_stubs [-javastubs true|false] [-cppstubs true|false] [-javastubjarname *file-name*] [-javastubcodebase *path*] [-cppstubcodebase *path*] [-compilejavastubs true|false] [-verbose true|false] *entity*

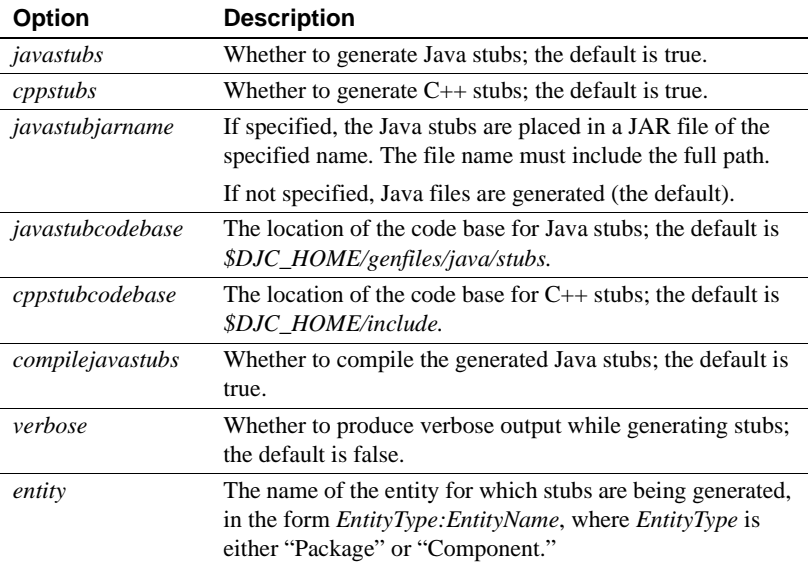

#### Return values

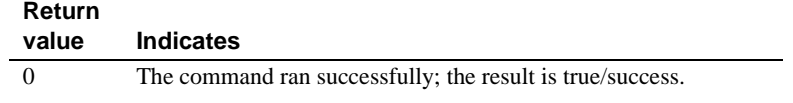

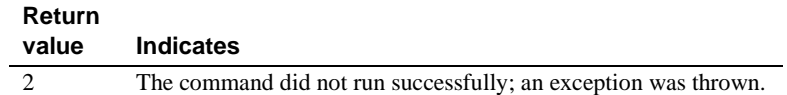

# <span id="page-15-0"></span> **7.2 CORBA Components Guide**

### **7.2.1 Chapter 4, "Managing CORBA Packages and Components"**

(CR #437366) You cannot use hyphens ("-") in CORBA-component package names. CORBA-component packages are those that contain CORBA/C++, CORBA/Java, or PowerBuilder components.

### **7.2.2 Chapter 5, "Developing and Deploying PowerBuilder Components"**

(CR #405138) You cannot use a hyphen ("-") in the name of a PowerBuilder NVO method or variable. EAServer wraps NVOs as EJBs, and Java does not support method or variable names that contain hyphens.

## <span id="page-15-1"></span> **7.3 Enterprise JavaBeans User's Guide**

#### **7.3.1 Chapter 3, "Developing EJB Clients"**

If clients run with a JRE, instead of a full JDK, you can prevent the client from trying to generate and compile stubs by setting the system property djc.allowRuntimeCompile to false in the Java command that starts the client application.

### **7.3.2 Chapter 4, "Creating Application Clients"**

(CR #472302) In the section "Starting the runtime container," this example for starting an application client's runtime container is incorrect:

```
runclient.sh -client my_appclient -login true
```
The correct syntax is:

run-appclient.sh -client *my\_appclient* -login true

# <span id="page-16-0"></span> **7.4 Installation Guide**

### **7.4.1 Chapter 4, "Installing and Configuring a Web Server Redirector Plug-In"**

(CR #474827) In the section "Adding FIPS and TLS support to the Web server redirector plug-ins," the correct name of the Apache 2.0 library is *libjeas2\_mod\_f140.so*. The library name that is documented in Chapter 4 is incorrect (*libjeas\_mod2\_f140.so*).

## **7.4.2 Chapter 5, "Configuring Open Client and ODBC for EAServer"**

(CR #487106) EAServer supports Open Client versions 12.5.1 and 15.0, but Open Client is not included in the EAServer installation. To download and configure Open Client:

- 1 Get the Open Client installation from the Sybase Web site—see ["Components not included" on page 4](#page-3-2).
- 2 To configure Open Client for Adaptive Server Enterprise 12.5.1, run:

configure.sh ocs-125

3 To configure Open Client for Adaptive Server Enterprise 15.0, run:

configure.sh ocs-15

By default, this also provides compatibility with Adaptive Server Enterprise 12.5. If this option is not required, you can run:

configure.sh ocs-15 -Dctlib="[CTLIB\_150]"

# <span id="page-16-1"></span> **7.5 Migration Guide**

## **7.5.1 Chapter 4, "Installing and Configuring a Web Server Redirector Plug-In"**

(CR #474827) In the section "Adding FIPS and TLS support to the Web server redirector plug-ins," the correct name of the Apache 2.0 library is *libjeas2\_mod\_f140.dll*. The library name that is documented in Chapter 4 is incorrect (*libjeas\_mod2\_f140.dll*).

# <span id="page-17-0"></span> **7.6 Security Administration and Programming Guide**

### **7.6.1 Chapter 6, "Using TLS and FIPS"**

(CR #474337) The section "SSL/TLS and FIPS Support" describes how to enable FIPS support, "Enabling FIPS using the Certicom Java libraries." Step 2 says to set the com.sybase.ejb.fips connection property to specify FIPS usage, but fails to specify the value. To enable FIPS support, set the value of com.sybase.ejb.fips to true; to disable, set the value to false.

# <span id="page-17-1"></span> **7.7 System Administration Guide**

### **7.7.1 Chapter 3, "Creating and Configuring Servers"**

(CR #473658) The section "Configuring system logging" describes how to customize the location of the system log files, but the name of the variable (DJC\_JVM\_ARGS) is incorrect. The correct variable is DJC\_JVM\_USER\_ARGS; for example:

set DJC JVM USER ARGS=\$DJC JVM USER ARGS -Ddjc.logFile=/myserver/myserver.log -Ddjc.logFileMaxSize=5m -Ddjc.logFileRotation=true

> **Note** If you customize the location of the system log files, only the HTTP log is rotated; the server log is not.

### **7.7.2 Chapter 4, "Database Access"**

The section that describes how to configure a database type fails to explain that if you define both a dataSourceClass and a driverClass, EAServer uses only the dataSourceClass value—see ["Configuring a database type" on page 6](#page-5-0) in this release bulletin.

## **7.7.3 Chapter 12, "Command Line Tools"**

deploy (CR #481055) When you deploy a self-contained application, you can configure the application to use all the classes from the internal class loader by setting the disableResolveFirstBySystem property to true. For example:

deploy.sh -disableResolveFirstBySystem foo.war

(CR #475510) The documentation that states the deploy.sh command line tool includes an -eas5naming option is incorrect. This option is not supported.

(CR #475511) EAServer 6.0.2 does not support the -jsr154filter option for the deploy.sh command line tool. -jsr154filter will be supported in a later version of EAServer.

wlogin and wlogout (CR #443144) The command line tools wlogin.sh and wlogout.sh support the following syntax only:

```
wlogin.sh <host:port>
wlgout.sh <host:port>
```
Chapter 12 incorrectly states that you can pass the server name if it is defined in the local repository.

### **7.7.4 Chapter 13, "JNI Compiler"**

(CR #472818) Before calling a generated proxy class, standalone clients must call either:

- JNICC\_CreateJavaVM to initialize the JVM, or
- JNICC\_SetJavaVM(JavaVM\* *vm*) if the JVM has already been initialized

### **7.7.5 Chapter 14, "Systems Management"**

(CR #437261) EAServer supports Simple Network Management Protocol (SNMP) features that conform to the Java Specification Request JSR 77. The status of a server and its components are reported as Management Information Base objects, which can be polled, and can also be reported as SNMP traps.

# <span id="page-18-0"></span> **7.8 Web Services Toolkit User's Guide**

### **7.8.1 Chapter 9, "Using wstool and wstant"**

(CR #464242) The Ant build example for the exposeComponent command is incorrect:

```
<wst_antTask command="exposeComponent"
entity="component:myPackage/myComponent"/>
```
The correct command is:

<wst\_antTask command="exposeComponent" entity="myPackage/myComponent"/>

# <span id="page-19-0"></span>**8. Technical support**

Each Sybase installation that has purchased a support contract has one or more designated people who are authorized to contact Sybase Technical Support. If you have any questions about this installation or if you need assistance during the installation process, ask the designated person to contact Sybase Technical Support or the Sybase subsidiary in your area.

# <span id="page-19-1"></span>**9. Other sources of information**

Use the Sybase Getting Started CD, the SyBooks™ CD, and the Sybase Product Manuals Web site to learn more about your product:

- The Getting Started CD contains release bulletins and installation guides in PDF format, and may also contain other documents or updated information not included on the SyBooks CD. It is included with your software. To read or print documents on the Getting Started CD, you need Adobe Acrobat Reader, which you can download at no charge from the Adobe Web site using a link provided on the CD.
- The SyBooks CD contains product manuals and is included with your software. The Eclipse-based SyBooks browser allows you to access the manuals in an easy-to-use, HTML-based format.

Some documentation may be provided in PDF format, which you can access through the PDF directory on the SyBooks CD. To read or print the PDF files, you need Adobe Acrobat Reader.

Refer to the *SyBooks Installation Guide* on the Getting Started CD, or the *README.txt* file on the SyBooks CD for instructions on installing and starting SyBooks.

• The Sybase Product Manuals Web site is an online version of the SyBooks CD that you can access using a standard Web browser. In addition to product manuals, you will find links to EBFs/Maintenance, Technical Documents, Case Management, Solved Cases, newsgroups, and the Sybase Developer Network.

To access the Sybase Product Manuals Web site, go to Product Manuals at http://www.sybase.com/support/manuals/.

# <span id="page-19-2"></span> **9.1 Sybase certifications on the Web**

Technical documentation at the Sybase Web site is updated frequently.

#### ❖ **Finding the latest information on product certifications**

- 1 Point your Web browser to Technical Documents at http://www.sybase.com/support/techdocs/.
- 2 Click Certification Report.
- 3 In the Certification Report filter select a product, platform, and timeframe and then click Go.
- 4 Click a Certification Report title to display the report.

#### ❖ **Finding the latest information on component certifications**

- 1 Point your Web browser to Availability and Certification Reports at http://certification.sybase.com/.
- 2 Either select the product family and product under Search by Base Product; or select the platform and product under Search by Platform.
- 3 Select Search to display the availability and certification report for the selection.

#### ❖ **Creating a personalized view of the Sybase Web site (including support pages)**

Set up a MySybase profile. MySybase is a free service that allows you to create a personalized view of Sybase Web pages.

- 1 Point your Web browser to Technical Documents at http://www.sybase.com/support/techdocs/.
- 2 Click MySybase and create a MySybase profile.

## <span id="page-20-0"></span> **9.2 Sybase EBFs and software maintenance**

- ❖ **Finding the latest information on EBFs and software maintenance**
	- 1 Point your Web browser to the Sybase Support Page at http://www.sybase.com/support.
	- 2 Select EBFs/Maintenance. If prompted, enter your MySybase user name and password.
	- 3 Select a product.
	- 4 Specify a time frame and click Go. A list of EBF/Maintenance releases is displayed.

Padlock icons indicate that you do not have download authorization for certain EBF/Maintenance releases because you are not registered as a Technical Support Contact. If you have not registered, but have valid information provided by your Sybase representative or through your support contract, click Edit Roles to add the "Technical Support Contact" role to your MySybase profile.

5 Click the Info icon to display the EBF/Maintenance report, or click the product description to download the software.

# <span id="page-21-0"></span>**10. Accessibility features**

This document is available in an HTML version that is specialized for accessibility. You can navigate the HTML with an adaptive technology such as a screen reader, or view it with a screen enlarger.

EAServer 6.0.2 and the HTML documentation have been tested for compliance with U.S. government Section 508 Accessibility requirements. Documents that comply with Section 508 generally also meet non-U.S. accessibility guidelines, such as the World Wide Web Consortium (W3C) guidelines for Web sites.

The online help for this product is also provided in HTML, which you can navigate using a screen reader.

For information on using EAServer without a mouse, see "Keyboard navigation" in Chapter 2, "Management Console Overview," in the *EAServer System Administration Guide*.

**Note** You might need to configure your accessibility tool for optimal use. Some screen readers pronounce text based on its case; for example, they pronounce ALL UPPERCASE TEXT as initials, and MixedCase Text as words. You might find it helpful to configure your tool to announce syntax conventions. Consult the documentation for your tool.

For information about how Sybase supports accessibility, see Sybase Accessibility at http://www.sybase.com/accessibility. The Sybase Accessibility site includes links to information on Section 508 and W3C standards.

For a Section 508 compliance statement for EAServer, go to Voluntary Product Assessments at http://www.sybase.com/detail\_list?id=52484, and click the link for EAServer.